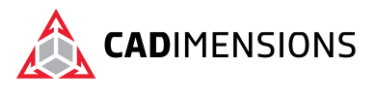

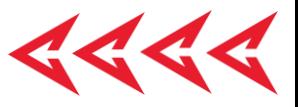

# SOLIDWORKS Routing – Electrical

#### **Length: 2 days**

**Prerequisite:** SOLIDWORKS Essentials

**Description:** SOLIDWORKS Routing - Electrical teaches you how to create, edit and manage Electrical routes, from the critical routing components and their requirements to the subassemblies that contain the routes.

# **Course Syllabus**

## **Introduction**

- About This Course
- Using this Book
- Windows
- More SOLIDWORKS Training Resources

## **Lesson 1: Fundamentals of Routing**

- What is Routing?
- Routing Setup
- General Routing Settings

## **Lesson 2: Basic Electrical Routing**

- Basic Electrical Routing
- Adding Routing Components
- Start by Drag and Drop Connector
- Auto Route
- Save to External File

## **Lesson 3: Routing with Clips**

- Routing with Clips
- Routing Through Existing Clips
- Adding Clips while Auto Routing
- Editing a Route
- Working with Clips
- Routing Through a Clip
- Splitting a Route
- Adding a Splice
- Multiple Routes Through a Clip

## **Lesson 4: Electrical Routing Components**

- Routing Library Parts Introduction
- Electrical Routing Library Parts
- **Libraries**
- Routing Component Wizard

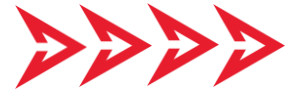

- Routing Component Attributes
- Electrical Libraries

## **Lesson 5: Standard Cables and Reusing Routes**

- Using Standard Cables
- Standard Cables Excel File
- Modifying Standard Cables
- Creating a Standard Cable
- Reuse Route
- Delink Harness
- Routing Templates

## **Lesson 6: Electrical Data Import**

- Importing Data
- Routing Library Manager
- From/To Lists
- Route Properties
- Route Guidelines
- Using Guidelines and Clips

## **Lesson 7: Electrical Drawings**

- Route Flattening and Detailing
- Annotation Flattening
- Flatten Route
- Manufacture Flattening
- Lesson 8: Flex Cables
- **Flex Cables**
- Flex Cable Routes
- Flex Cable Auto Routing
- Using Flex Cables with Clips

## **Lesson 9: Electrical Conduits**

- Electrical Conduits
- Rigid Conduit

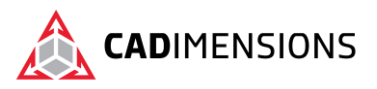

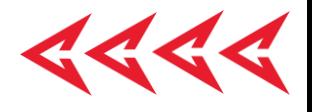

- Orthogonal Routing with Auto Route
- Electrical Data in Conduits
- Manual Sketch Routing
- Flexible Electrical Conduit

## **Appendix A: Review Section**

- Review of Configurations
- A Note About File References
- Design Tables
- Review of Top Down Design
- Editing Options
- Review of Design Library Task Pane
- Review of 3D Sketching

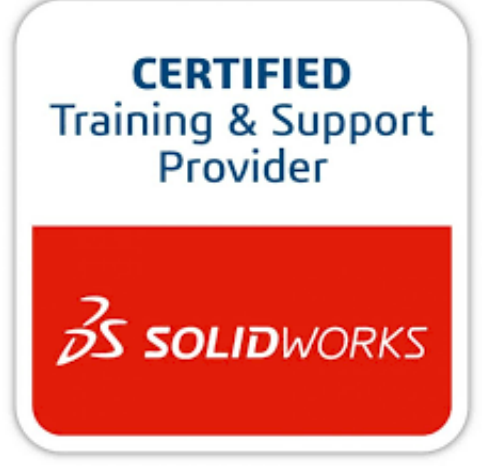

# CADIMENSIONS IS A SOLIDWORKS CERTIFED TRAINING CENTER

CADIMENSIONS [TRAINING CATALOG](https://www.cadimensions.com/training/)

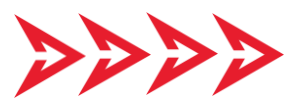